## **DE streaming in Action: SMART™ Notebook 9.5**

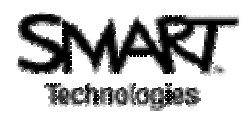

**SMART Technologies** is both the industry pioneer and global education market leader in easy-to-use interactive whiteboards and other group collaboration tools.

## **In The Classroom**

Use SMART interactive whiteboards and Notebook software to allow students to interact, collaborate, reflect, and save digital content from Discovery Education streaming. Design interactive assignments to scaffold abstract concepts or demonstrate complete math formulas such as algebra or geometry.

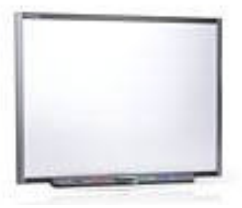

Wild N.V.

## **Create a Classroom Resource – Measuring the Circumference of a Circle**

In this example, students will be able to visually discover the relationship between diameter and circumference. The lesson can be downloaded from www.SMARTtech.com. Click on Education and visit the Educator Resources section. Search the lesson activities for Circumference. Download the lesson to use with this example.

- Step 1 Open **SMART Notebook 9.5**\* software and open the CircumferenceUS.notebook lesson.
- Step 2 Logon to Discovery Education *streaming* and perform a keyword search for circumference. **Download** the Discovery Math: Concepts in Geometry video segments to your local computer. Be sure that you are downloading **Windows Media Player** movie segments.
- Step 3 All video(s) for this project must be in the "Attachments" section. **Click, hold,** and **drag** downloaded videos and images into the "Attachments" section of Notebook.
- Step 4 From the Attachment section, click and hold the video you want to insert then drag it on to the page. The hyperlink will automatically be created by Notebook.
- Step 5 **Edit** the text by adding the citation, changing the font size and color, or adding an image. Add additional images from the Gallery section and directions to the page.
- Step 6 To view the video, double click on the paperclip icon next to the title. When played through the SMART Video Player, utilize the interactive pens to highlight key terms or circle critical information for discussion with students.

\*If you do not have 9.5, visit the SMART Technologies website for the free download.

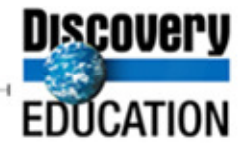

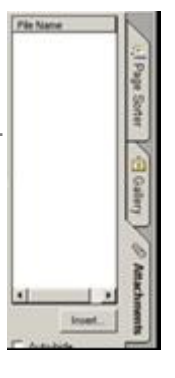